# **Kullanım Kılavuzu**

**Kişisel bilgisayar ve iletişim olanağına sahip VEGA cihazları arasındaki arayüz**

# **VEGACONNECT**

Bağlantı kutusuna sahip kablolu arayüz adaptörü

USB - HART/I²C

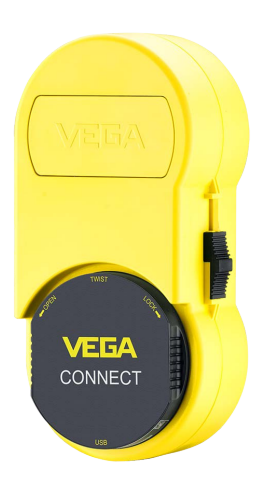

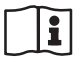

Document ID: 66081

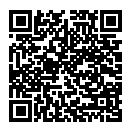

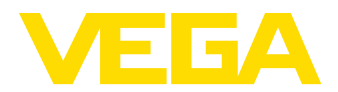

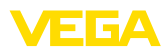

# İçindekiler

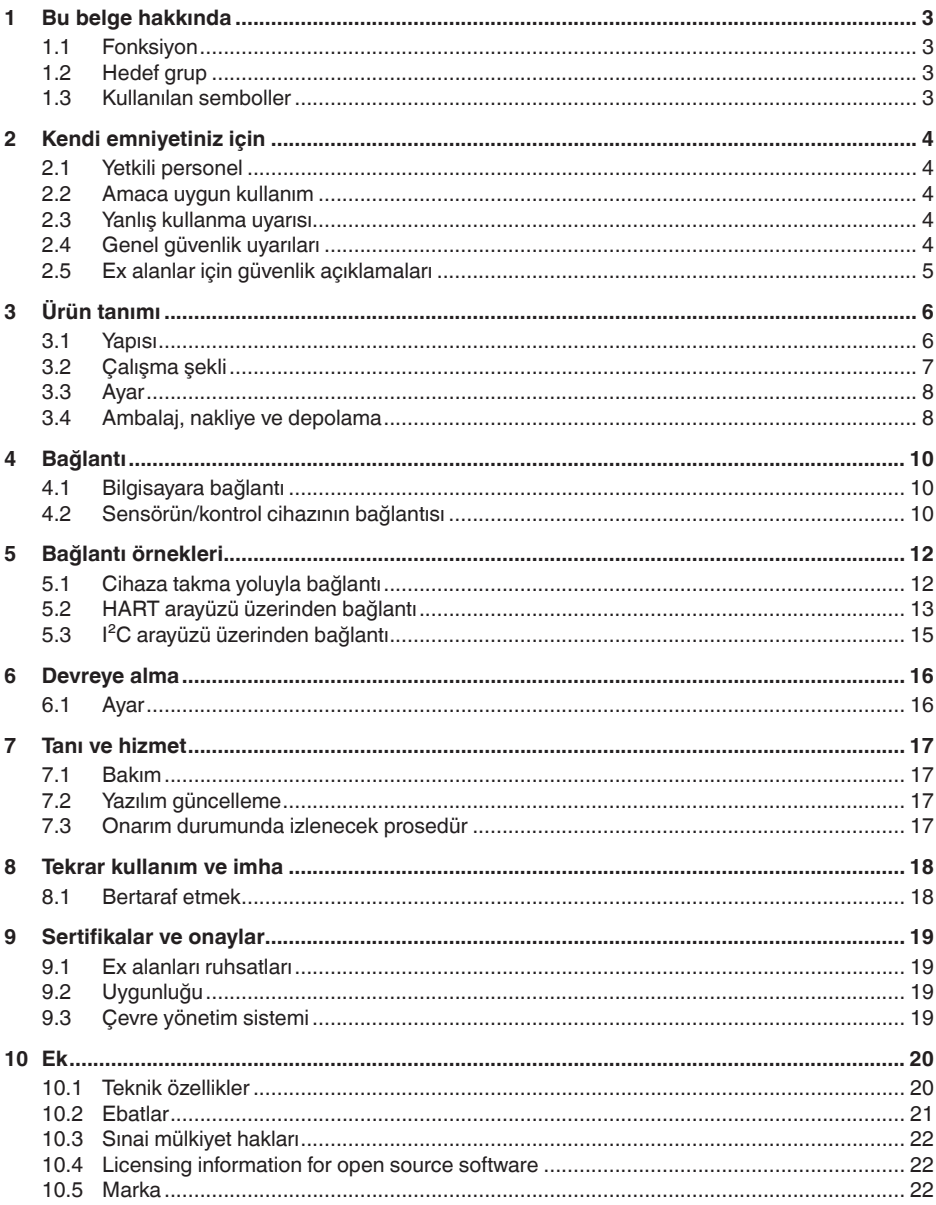

66081-TR-221122

Redaksiyon tarihi: 2022-11-03

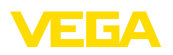

## <span id="page-2-0"></span>**1 Bu belge hakkında**

### <span id="page-2-1"></span>**1.1 Fonksiyon**

Bu kullanım kılavuzu size cihazın montajı, bağlantısı ve devreye alımı için gereken bilgilerinin yanı sıra bakım, arıza giderme, parçaların yenisiyle değiştirilmesi ve kullanıcının güvenliği ile ilgili önemli bilgileri içerir. Bu nedenle devreye almadan önce bunları okuyun ve ürünün ayrılmaz bir parçası olarak herkesin erişebileceği şekilde cihazın yanında muhafaza edin.

## <span id="page-2-2"></span>**1.2 Hedef grup**

Bu kullanım kılavuzu eğitim görmüş uzman personel için hazırlanmıştır. Bu kılavuzunun içeriği uzman personelin erişimine açık olmalı ve uygulanmalıdır.

## <span id="page-2-3"></span>**1.3 Kullanılan semboller**

#### **Belge No.**

 $\mathbf{i}$ 

П

Bu kılavuzun baş sayfasındaki bu sembol belge numarasını verir. Belge numarasını [www.vega.com](http://www.vega.com) sayfasına girerek belgelerinizi indirmeyi başarabilirsiniz.

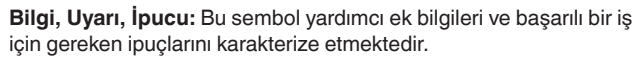

**Uyarı:** Bu sembol arızaların, hatalı fonksiyonların, cihaz veya tesis hasarlarının engellenmesi için kullanılan uyarıları karakterize etmektedir.

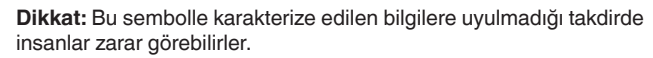

**Uyarı:** Bu sembolle karakterize edilen bilgilere uyulmadığı takdirde insanlar ciddi veya ölümle sonuçlanabilecek bir zarar görebilirler.

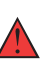

**Tehlike:** Bu sembolle karakterize edilen bilgilere uyulmaması insanların ciddi veya ölümle sonuçlanacak bir zarar görmesine neden olacaktır.

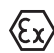

#### **Ex uygulamalar**

Bu sembol, Ex uygulamalar için yapılan özel açıklamaları göstermektedir.

**• Liste**

Öndeki nokta bir sıraya uyulması mecbur olmayan bir listeyi belirtmektedir.

**1 İşlem sırası**

Öndeki sayılar sırayla izlenecek işlem adımlarını göstermektedir.

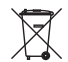

**Bertaraf etme**

Bu sembol, bertaraf edilmesine ilişkin özel açıklamaları gösterir.

<span id="page-3-1"></span><span id="page-3-0"></span>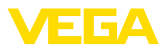

## **2 Kendi emniyetiniz için**

### **2.1 Yetkili personel**

Bu dokümantasyonda belirtilen tüm işlemler sadece eğitimli ve tesis işleticisi tarafından yetkilendirilmiş uzman personel tarafından yapılabilir.

Cihaz ile çalışan kişinin gerekli şahsi korunma donanımını giymesi zorunludur.

## <span id="page-3-2"></span>**2.2 Amaca uygun kullanım**

Cihaz, bir Windows kişisel bilgisayarın, iletişim yeteneğine sahip sensörlere bağlanması için kullanılan bir arayüz adaptörüdür.

Kullanım alanına ilişkin detaylı bilgiler için " *Ürün tanımı*" bölümüne bakın.

Cihazın işletim güvenliği sadece kullanma kılavuzunda ve muhtemel tamamlayıcı kılavuzlarda belirtilen bilgilere ve amaca uygun kullanma halinde mümkündür.

Kullanma kılavuzunda belirtilen işlemleri aşan müdahaleler güvenlik ve garanti ile ilgili sebeplerden dolayı sadece imalatçı tarafından yetkilendirilmiş personel tarafından yapılabilir. Cihazın yapısını değiştirmek veya içeriğinde değişiklik yapmak kesinlikle yasaktır.

## <span id="page-3-3"></span>**2.3 Yanlış kullanma uyarısı**

Amaca veya öngörülen şekle uygun olmayan kullanma halinde (örn. yanlış montaj veya ayar nedeniyle haznenin taşması) bu ürün, sistemin parçalarında hasarlar oluşması gibi kullanıma özgü tehlikelere yol açabilir. Bunun sonucunda nesneler, kişiler ve çevre zarar görebilir. Ayrıca bu durumdan dolayı cihazın güvenlik özellikleri yavaşlayabilir.

## <span id="page-3-4"></span>**2.4 Genel güvenlik uyarıları**

Cihaz, standart yönetmeliklere ve yönergelere uyulduğunda teknolojinin en son seviyesine uygundur. Cihaz, sadece teknik açıdan kusursuz ve işletim güvenliği mevcut durumda işletilebilir. Kullanıcı, cihazın arızasız bir şekilde işletiminden sorumludur. Cihazın arızalanmasına yol açabilecek agresif veya korozif ürün ortamlarında kullanımda, operatörün uygun önlemleri alarak cihazın doğru çalışacağından emin olması gerekmektedir.

Kullanıcı ayrıca bütün kullanma süresi boyunca gerekli iş güvenliği önlemlerinin geçerli düzenlemelere uygun olmasını sağlamak ve yeni kuralları göz önünde bulundurmakla yükümlüdür.

Kullanıcı, bu kullanma kılavuzunda belirtilen güvenlik açıklamalarına, yerel kurulum standartlarına ve geçerli güvenlik kuralları ile kazadan kaçınma kurallarına uymak zorundadır.

Kullanma kılavuzunda belirtilen işlemleri aşan müdahaleler güvenlik ve garanti ile ilgili sebeplerden dolayı sadece imalatçı tarafından yetkilendirilmiş personel tarafından yapılabilir. Cihazın yapısını değiştirmek veya içeriğinde değişiklik yapmak kesinlikle yasaktır. Güvenlik nedeniyle sadece üreticinin belirttiği aksesuarlar kullanılabilir.

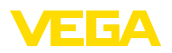

Tehlikeleri önlemek için, cihazın üzerindeki güvenlik işaretlerine ve açıklamalarına uyulması gerekir.

## <span id="page-4-0"></span>**2.5 Ex alanlar için güvenlik açıklamaları**

Patlama güvenlikli sahalardaki uygulamalarda sadece gereken Ex ruhsatına sahip olan cihazlar kullanılabilmektedir. Bu durumda Ex'e özel güvenlik uyarılarını dikkate alınız. Bu uyarılar kullanım kılavuzunun ayrılmaz bir parçasıdır ve Ex ruhsatlı cihazların yanında verilmektedir.

<span id="page-5-1"></span><span id="page-5-0"></span>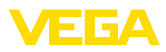

## **3 Ürün tanımı**

### **3.1 Yapısı**

**Teslimat kapsamı**

- Teslimat kapsamına şunlar dahildir:
- VEGACONNECT 4 arayüz adaptörü
- İki bağlantı kablolu bağlantı kutusu
- C tipi üzerinde A tipi USB kablosu<br>● HART'ın direnci
- HART'ın direnci
- 2 x cengel klemens
- Manyetik pim
- Bluetooth USB adaptörü
- Dokümantasyon
	- Bu kullanım kılavuzu
	- Ex için özel " *Güvenlik Uyarıları*" (Ex modellerinde)
	- Gerekmesi halinde başka belgeler

#### **Bileşenler**

#### VEGACONNECT şu bileşenlerden oluşmaktadır:

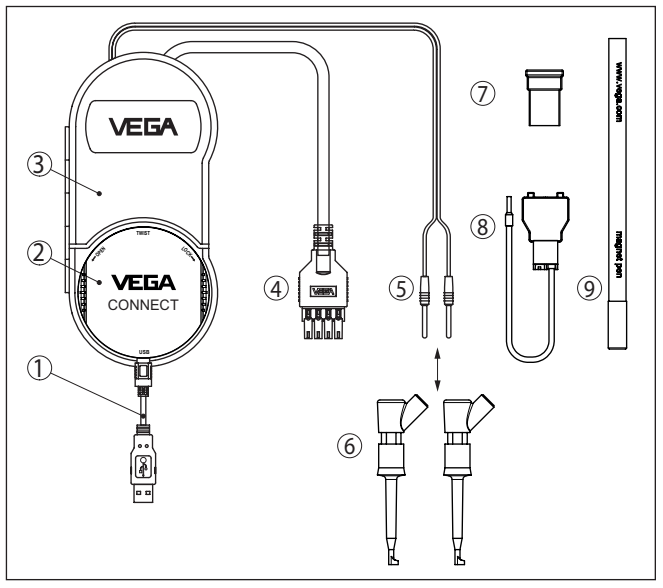

#### *Res. 1: VEGACONNECT'in yapısı*

- *1 C tipi üzerinde A tipi USB kablosu*
- *2 VEGACONNECT 4*
- *3 Saklama bölmeli bağlantı kutusu*
- *4 I²C veri yolu kablosu*
- *5 2 mm'lik bağlantı pimleriyle HART kablosu*
- *6 2 mm'lik bağlantı pimleri olan kablolar için 2 x çengel klemens*
- *7 Bluetooth USB adaptörü*
- *8 HART'ın direnci*
- *9 Manyetik pim*

Cihaz koyulabileceği herhangi bir yer yoksa bağlantı kutusunun arka tarafında dışa açılabilir bir çengel bulunmaktadır, bu ör. bir boruya ası-

<span id="page-6-1"></span>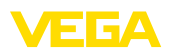

labilmektedir. Ek olarak gövde içine iki mıknatıs da koyularak bağlantı kutusunun ferromanyetik cisimlere tutunması da sağlanabilmektedir.

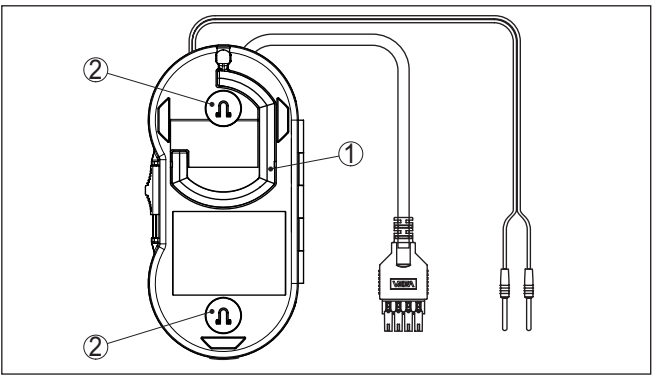

*Res. 2: VEGACONNECT'in yapısı*

- *1 VEGACONNECT cihazının asılabilmesi için dışarı yönde açılabilen çengel*
- *2 Metalik cisimlere bağlamak için kullanılan mıknatıslar*

Model etiketi cihazın tanımlaması ve kullanımı için en önemli bilgileri içermektedir: **Model etiketi**

- Cihaz tipi
- Onaylar hakkında bilgiler
- Teknik özellikler
- Cihazların seri numaraları
- Cihaz dokümantasyonu için QR kodu
- Üretici bilgileri

" [www.vega.com](http://www.vega.com)" adresine gidin ve arama alanına cihazınızın seri numarasını girin. **Belgeler ve yazılım**

Oradan cihaz hakkında şu bilgileri bulacaksınız:

- Siparis verileri
- Dokümantasyon
- Yazılım

Alternatif olarak her şeyi akıllı telefonunuzdan alabilirsiniz:

- Cihazın model etiketinden QR kodunu tarayın veya
- seri numarayı manüel olarak VEGA Tools uygulamasına girin (Mağazalarda ücretsiz olarak bulunmaktadır.)

## <span id="page-6-0"></span>**3.2 Çalışma şekli**

**Uygulama alanı**

VEGACONNECT, iletişim yeteneğine sahip VEGA cihazlarının bir Windows işletim sistemiyle çalışan bir bilgisayarda USB arayüzüne bağlanması için kullanılan kablolu bir arayüz adaptörüdür. Başka üreticilerin HART sensörleri için de üniversel bir HART modemi olarak kullanılabilir. Bu cihazlara parametre girmek için VEGA-DTM'li PACTware gibi uygulama yazılımı kullanılması gerekmektedir.

<span id="page-7-1"></span><span id="page-7-0"></span>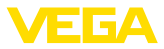

<span id="page-7-2"></span>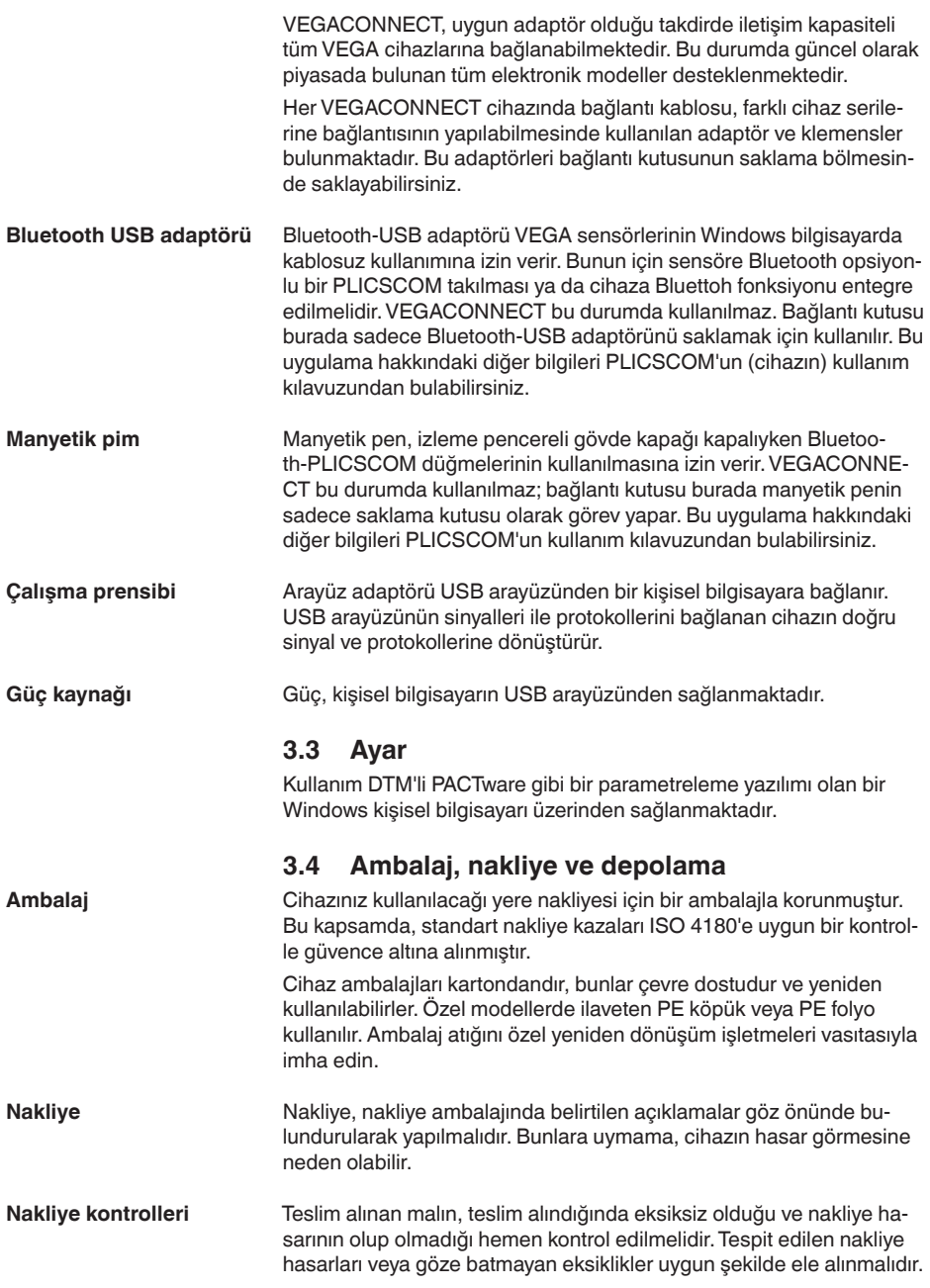

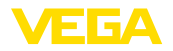

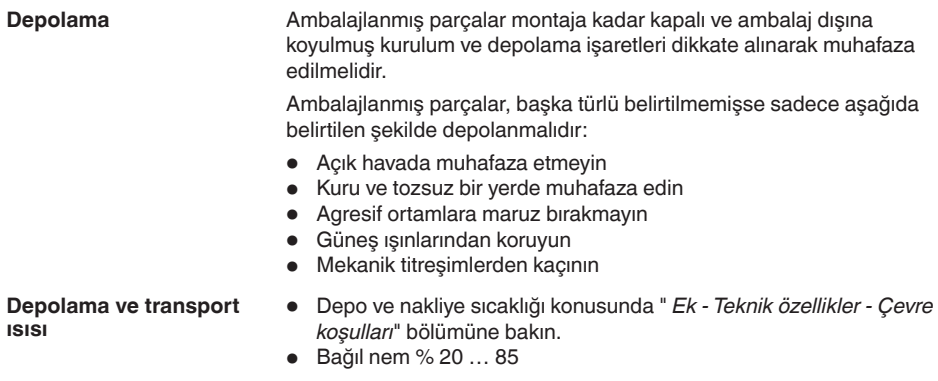

<span id="page-9-1"></span><span id="page-9-0"></span>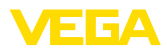

## **4 Bağlantı**

### **4.1 Bilgisayara bağlantı**

#### <span id="page-9-3"></span>**Bağlantı**

#### **Uyarı:**

Önce " *DTM Collection*" yazılım paketini kurun, sonra bilgisayara VEGACONNECT bağlayın.

VEGACONNECT cihazının bir Windows kişisel bilgisayarına bağlanabilmesi için bir USB arayüzü (1.1/2.0/3.0) gereklidir. Bağlantı beraberinde verilen USB kablolarıyla sağlanır. VEGACONNECT cihazının elektrik bağlantısı USB arayüzünden sağlanmaktadır.

VEGACONNECT cihazının kullanılabilmesi için doğru bir Windows sürücüsü gerekmektedir; bu da " *DTM Collection*" yazılım paketimizde bulunmaktadır. Bu yazılım paketi internet sayfamızdan ücretsiz olarak indirilebilmektedir. Tüm cihaz fonksiyonlarının desteklenebilmesi için her zaman en yeni sürümü kullanmalısınız. **DTM Collection**

> " *VEGA-DTM for Communication*" sürücü paketi kurulacağında, gereken cihaz sürücüsü otomatik olarak kurulur. VEGACONNECT bağlantısı yapılırken, sürücü kurulumu otomatikman sağlanır ve sürücünün kullanılabilmesi için bilgisayarı yeniden başlatmak gerekmemektedir.

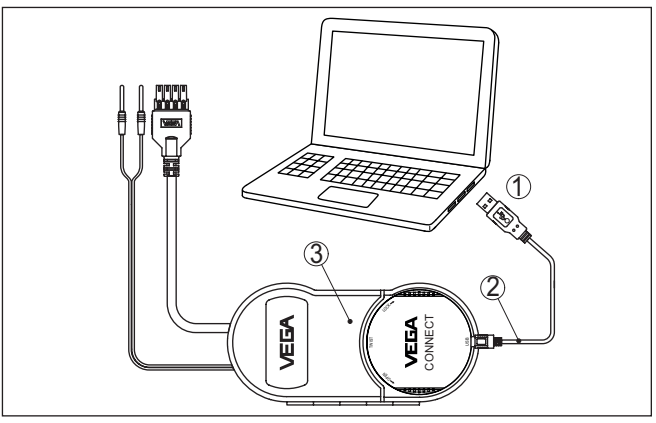

*Res. 3: Elektrik bağlantısı*

- *1 Kişisel bilgisayarın USB bağlantısı*
- *2 C tipi üzerinde A tipi USB kablosu*
- *3 VEGACONNECT 4'lü bağlantı kutusu*

### <span id="page-9-2"></span>**4.2 Sensörün/kontrol cihazının bağlantısı**

VEGACONNECT, hemen hemen her iletişim kapasiteli VEGA cihazının bağlantısını farklı yollardan yapabilmektedir.

<span id="page-10-0"></span>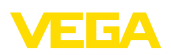

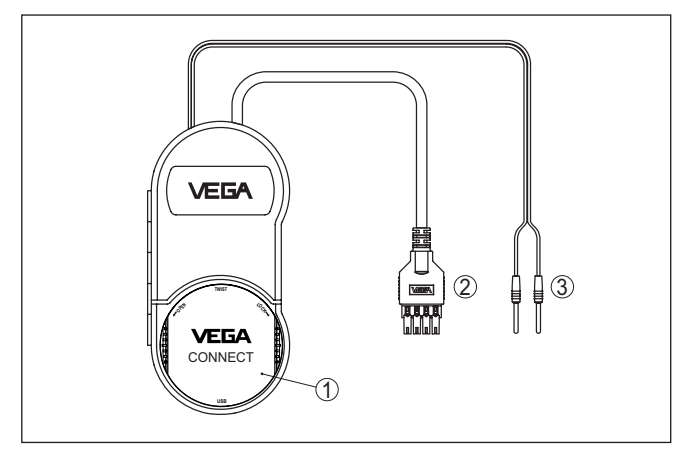

*Res. 4: Bağlantı olanakları*

- *1 Bir plics® sensörü takılarak yapılan bağlantı*
- *2 600 serisi kontrol cihazlarına bağlantı (I²C arayüzü)*
- *3 4 … 20 mA kablosuna bağlantı (HART protokolü)*

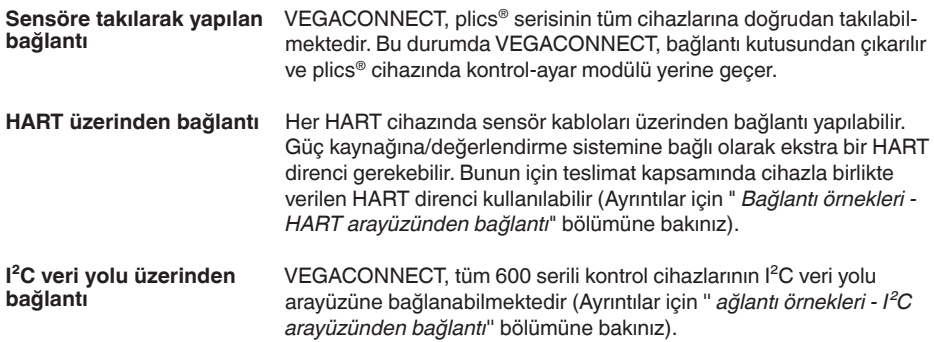

<span id="page-11-1"></span><span id="page-11-0"></span>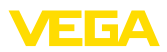

## **5 Bağlantı örnekleri**

## **5.1 Cihaza takma yoluyla bağlantı**

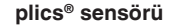

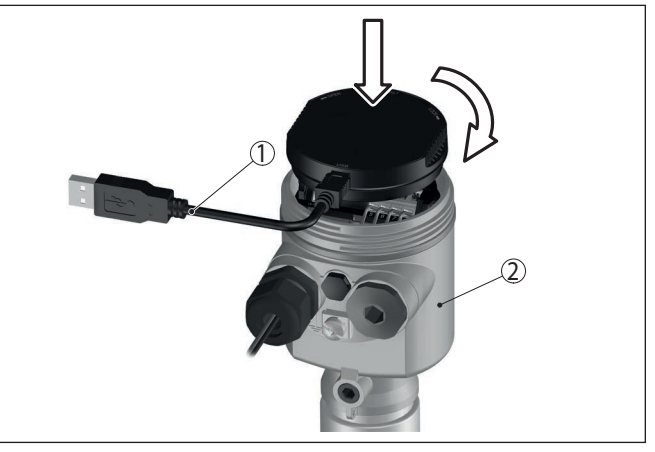

*Res. 5: Bir plics® sensörüne modül takılması*

- *1 Bilgisayara bağlantı için USB kablosu*
- *2 plics® cihazı*

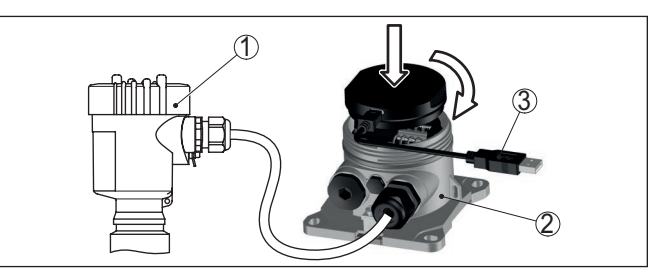

*Res. 6: VEGADIS 81'e modül takılması*

- *1 HART sensörü*
- *2 VEGADIS 81*
- *3 Bilgisayara bağlantı için USB kablosu*

#### **VEGADIS 81'li HART sensörü**

<span id="page-12-1"></span>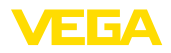

#### **VEGADIS 82'li HART sensörü**

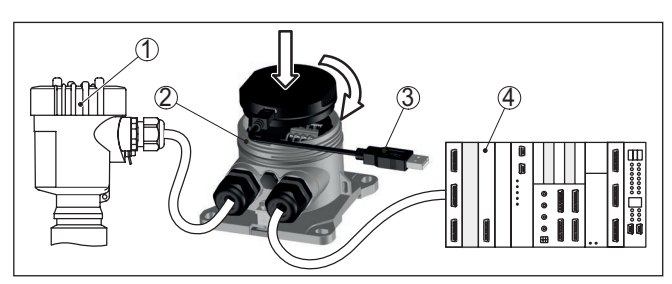

*Res. 7: VEGADIS 82'e modül takılması*

- *1 HART sensörü*
- *2 VEGADIS 82*
- *3 Bilgisayara bağlantı için USB kablosu*
- *4 Analiz sistemi/PLC/Besleme gerilimi*

## <span id="page-12-0"></span>**5.2 HART arayüzü üzerinden bağlantı**

**HART iletişimi**

Bağlantısı yapılan değerlendirme sisteminin direnci 230 Ω'dan küçükse dijital ayar sinyali şiddetle sönümlenir veya kısa devre yapar. Kişisel bilgisayar ile dijital iletişim bundan sonra sağlanamaz. Böyle düşük dirençli değerlendirme sistemlerinde bu yüzden min. 230 Ω'luk bir direncin 4 … 20 mA'lık bağlantı kablosuna entegre edilmesi gerekir. VEGACONNECT cihazının bağlantısı alternatif olarak sensöre paralel veya direnç üzerinden sağlanabilir.

#### **Uyarı:** T

Bazı kontrol cihazlarında bir HART direnci önceden entegre edilmiştir. Bu cihazlarda 2 mm'lik bağlantı pimlerinin doğrudan bağlanması için kullanılan bağlantı fişleri bulunmaktadır.

VEGAMET 624/625, VEGASCAN 693 kontrol cihazları kullanıldığında bağlantı sensör kablosundan sağlanamaz. I²C bağlantı fişleri üzerinden cihaz önüne hem kontrol cihazı hem de sensör parametrelenebilmektedir.

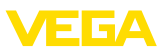

#### <span id="page-13-0"></span>**Bir PLC'de HART sensörü**

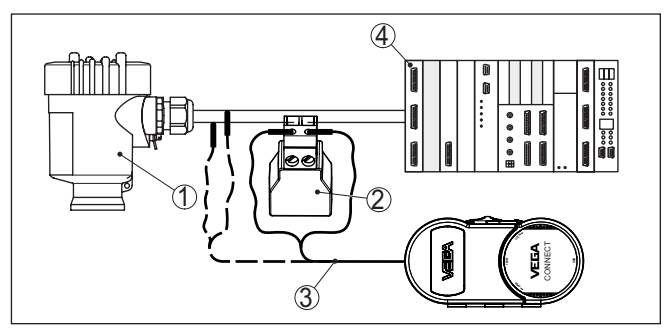

*Res. 8: HART üzerinden plics® serisi bağlantısı*

- *1 HART sensörü*
- *2 HART direnci 270 Ω (Değerlendirmeye bağlı olarak seçilebilir)*
- *3 2 mm'lik pini ve klemensi olan bağlantı kablosu*
- *4 Analiz sistemi/PLC/Besleme gerilimi*

#### **Bilgi:** Ĩ

VEGACONNECT cihazının bağlantı doğrudan, teslimatta cihazla birlikte verilen HART direncinin 2 mm'lik fişlerinden sağlanır. Alternatif olarak VEGACONNECT, sensöre paralel olarak da bağlanabilir (kesik çizgi).

#### **VEGATRENN'li HART sensörü**

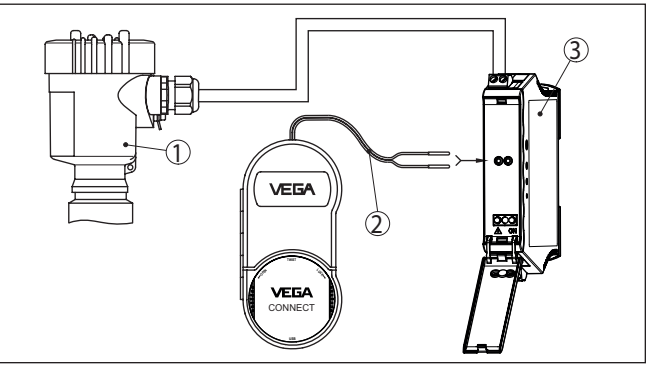

*Res. 9: plics® serisinin HART ile VEGATRENN bağlantısı*

- *1 HART sensörü*
- *2 2 mm-Pimli bağlantı kablosu*
- *3 VEGATRENN 141, 142, 151, 152*

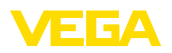

#### **VEGAMET'li HART sensörü**

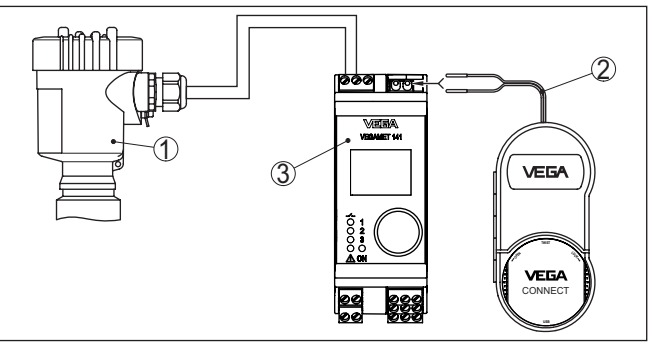

*Res. 10: plics® serisinin HART ile VEGAMET bağlantısı*

- *1 HART sensörü*
- *2 2 mm-Pimli bağlantı kablosu*
- *3 VEGAMET*

## <span id="page-14-0"></span>**5.3 I²C arayüzü üzerinden bağlantı**

#### **600 serisinin kontrol cihazları**

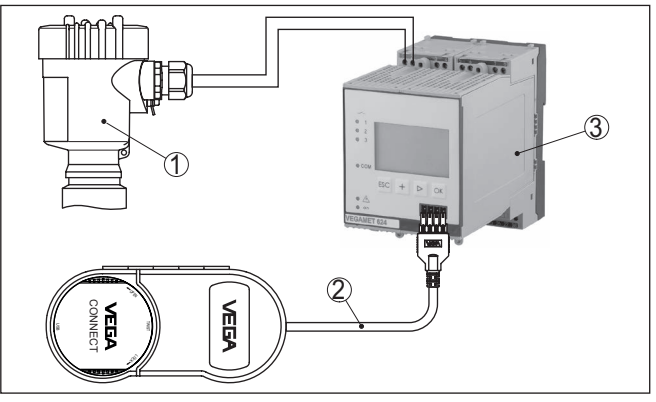

*Res. 11: 600 serisinin kontrol cihazlarının I²C arayüzünden bağlantısı*

- *1 Sensör*
- *2 I²C bağlantı kablosu*
- *3 VEGAMET/VEGASCAN 600 Serisi*
- **Uyarı:** Ť.

Sensörle iletişim de kontrol cihazının ön tarafındaki I²C arayüzünden sağlanır. VEGACONNECT arayüz adaptörünün 4 … 20 mA sensör kablosuna doğrudan bağlanması mümkün değildir.

<span id="page-15-1"></span><span id="page-15-0"></span>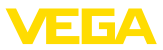

## <span id="page-15-2"></span>**6 Devreye alma**

### **6.1 Ayar**

Modül takma ve kullanım hakkında bilgi, ilgili sensörün/kontrol cihazının ve buna ait çevrim içi yardım kullanım kılavuzunda yazılıdır.

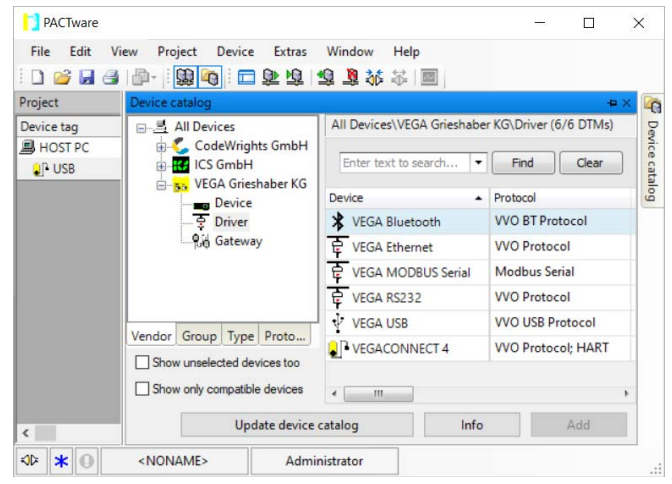

#### **Bilgi:** П

VEGACONNECT DTM'ini cihaz kataloğundan " *Sürücü*" grubundan bulabilirsiniz. Bir HART sensörü eklendiğinde ayrıca " *Kanal Seçimi*" penceresi ekrana çıkar. Bu pencereden bağlantı türünün seçilmesi gerekir (HART veya I²C yoluyla bağlantı).

<span id="page-16-0"></span>**Bakım**

**Temizleme**

## **7 Tanı ve hizmet**

### **7.1 Bakım**

Amaca uygun kullanıldığı takdirde normal kullanımda herhangi özel bir bakım yapılmasına gerek yoktur.

Temizleme alışkanlığı cihazdaki model etiketi ile işaretlerin görünmesini sağlar.

Şu maddelere dikkat edin:

- Sadece gövde, model etiketi ve contalara zarar vermeyen temizlik malzemeleri kullanın
- Sadece cihaz koruma sınıfına uyan temizlik yöntemlerini uygulayın

## **7.2 Yazılım güncelleme**

Cihaz yazılımının bir güncellemesinin yapılması için USB arayüzü kullanılabilir.

Bu iş için şu bileşenler gerekmektedir:

- PACTware/DTM'e sahip bilgisayar/diz üstü bilgisayar
- Dosya halinde güncel cihaz yazılımı

Hem güncel cihaz yazılımı hem de prosedür hakkında detaylı bilgileri internet adresimizdeki indirilecek dosyalardan elde edebilirsiniz.

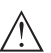

**Dikkat:**

Lisanslı cihazların sırf belli yazılım sürümleri ile kullanılması öngörülmüş olabilir. Bu yüzden yazılım güncellenirken lisansın etkin kalıp kalmadığına dikkat edin.

Ayrıntılı bilgileri internet sayfamızdaki dosya indirme bölümünden elde edebilirsiniz.

## **7.3 Onarım durumunda izlenecek prosedür**

Hem cihaz iade formu hem de izlenecek prosedür hakkındaki detaylı bilgiyi web sitemizde dosya indirme alanından temin edebilirsiniz. Bu şekilde onarımı, sizi başka sorularla rahatsız etmemize gerek kalmadan hızlıca yapmamıza yardım etmiş olursunuzu.

Onarım gerektiğinde şu yöntemi izleyin:

- Her cihaz için bir form print edin ve doldurun
- Cihazı temizleyin ve kırılmasına karşı korunaklı şekilde ambalajlayın
- Doldurulan formu ve varsa bir güvenlik veri pusulasını ambalajın dış kısmına iliştirin
- İade için kullanılacak adresi yetkili bayinizden öğrenebilirsiniz. Bayi bilgilerini web sitemizden öğrenebilirsiniz.

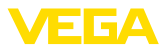

## **8 Tekrar kullanım ve imha**

## **8.1 Bertaraf etmek**

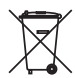

Cihazı bu alanda uzman bir geri dönüşüm işletmesine götürün, bu iş için genel atık tesislerini kullanmayın.

Eğer cihazdan çıkarılması mümkün olan piller varsa, önce cihazdan mevcut bu pilleri çıkarın ve pilleri ayrıca bertaraf edin.

Bertaraf edeceğiniz eski cihazda kişisel bilgilerin kayıtlı olması halinde, cihazı bertaraf etmeden önce bunları siliniz.

Eski cihazı usulüne uygun şekilde bertaraf edemeyecekseniz geri iade ve bertaraf konusunda bize başvurabilirsiniz.

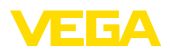

## **9 Sertifikalar ve onaylar**

### **9.1 Ex alanları ruhsatları**

Cihaz veya cihaz serisi için, patlama riski olan alanlarda kullanımı onaylanmış modeller ya mevcuttur ya da hazırlanma aşamasındadır.

İlgili belgeleri internet sayfamızdan bulabilirsiniz.

## **9.2 Uygunluğu**

Cihaz, söz konusu ülkeye özgü direktiflerin veya teknik düzenlemelerin yasal gerekliliklerini yerine getirmektedir. Cihazın uygunluğunu, bunu belirten bir etiketlendirme ile onaylarız.

İlgili uygunluk beyanlarını web sitemizde bulabilirsiniz.

## **9.3 Çevre yönetim sistemi**

Doğal yaşam ortamının korunması en önemli görevlerden biridir. Bu nedenle, işletmelere yönelik çevre korumasını sürekli düzeltmeyi hedefleyen bir çevre yönetim sistemini uygulamaya koyduk. Çevre yönetim sistemi DIN EN ISO 14001 sertifikalıdır.

Bu taleplere uymamızda bize yardımcı olun ve bu kılavuzun " *Ambalaj, Nakliye ve Depolama*", " *İmha*" bölümünde yazılı olan çevre uyarılarını dikkate alın.

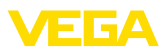

## **10 Ek**

### **10.1 Teknik özellikler**

#### **İzin verilmiş cihazlara ilişkin not**

Ex onayı vb. gibi onayları olan cihazlar için ilgili güvenlik bilgilerinde belirtilen teknik veriler geçerlidir. Bu teknik veriler bazı durumlarda burada gösterilen verilerden farklı olabilir.

Tüm ruhsat belgeleri internet sayfamızdan indirilebilmektedir.

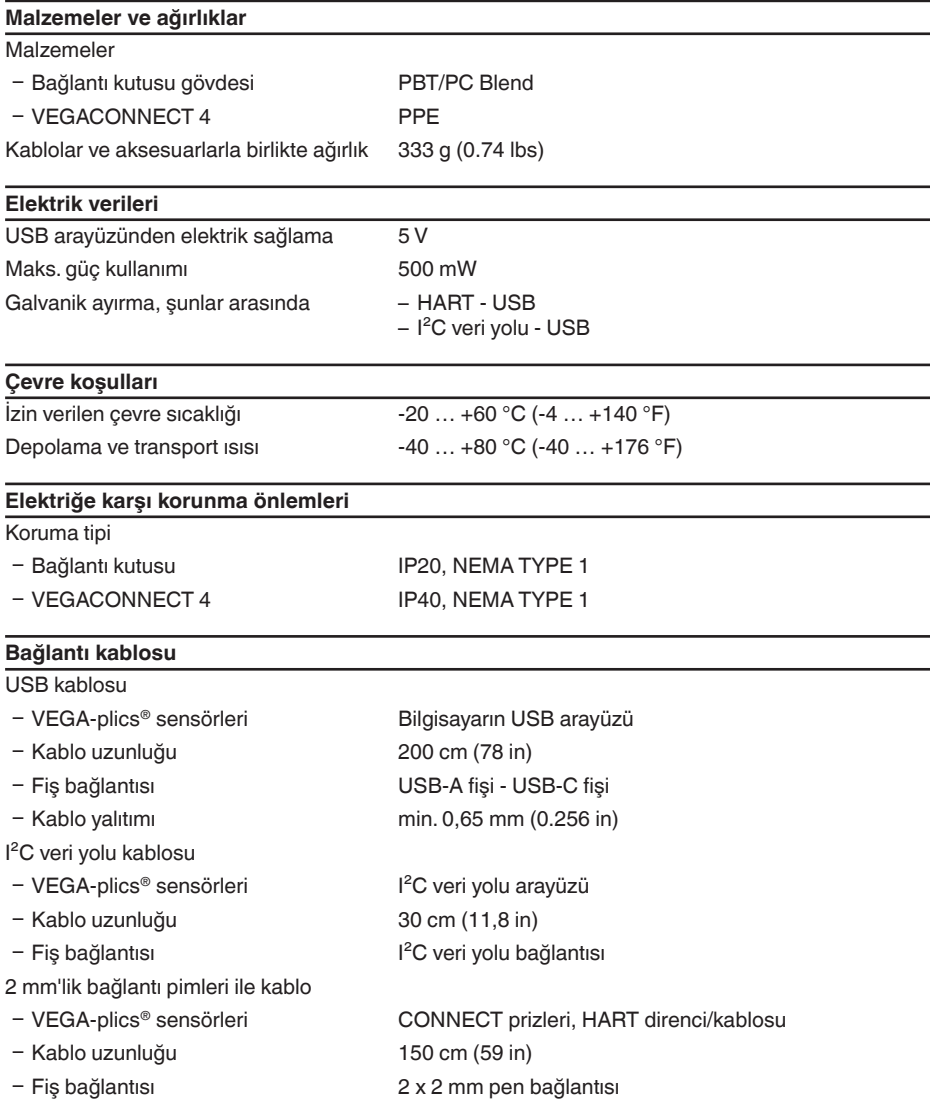

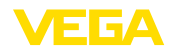

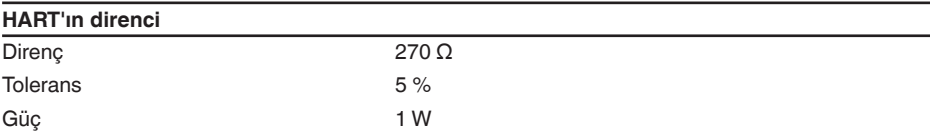

#### **Bluetooth USB adaptörü**

Teknik veriler için ekte verilen kılavuza bakınız

## <span id="page-20-0"></span>**10.2 Ebatlar**

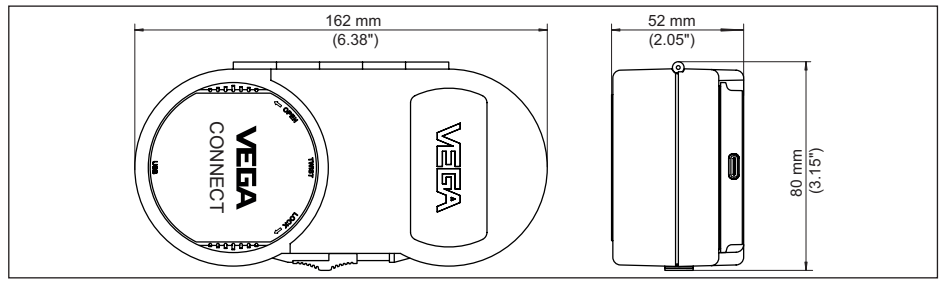

*Res. 12: Ebatlar - VEGACONNECT*

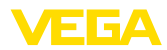

## <span id="page-21-0"></span>**10.3 Sınai mülkiyet hakları**

VEGA product lines are global protected by industrial property rights. Further information see [www.vega.com.](http://www.vega.com)

VEGA Produktfamilien sind weltweit geschützt durch gewerbliche Schutzrechte.

Nähere Informationen unter [www.vega.com.](http://www.vega.com)

Les lignes de produits VEGA sont globalement protégées par des droits de propriété intellectuelle. Pour plus d'informations, on pourra se référer au site [www.vega.com](http://www.vega.com).

VEGA lineas de productos están protegidas por los derechos en el campo de la propiedad industrial. Para mayor información revise la pagina web [www.vega.com](http://www.vega.com).

Линии продукции фирмы ВЕГА защищаются по всему миру правами на интеллектуальную собственность. Дальнейшую информацию смотрите на сайте [www.vega.com.](http://www.vega.com)

VEGA系列产品在全球享有知识产权保护。

进一步信息请参见网站< [www.vega.com](http://www.vega.com)。

### <span id="page-21-1"></span>**10.4 Licensing information for open source software**

Open source software components are also used in this device. A documentation of these components with the respective license type, the associated license texts, copyright notes and disclaimers can be found on our homepage.

### <span id="page-21-2"></span>**10.5 Marka**

Tüm kullanılan markaların yanı sıra şirket ve firma isimleri de mal sahipleri/eser sahiplerine aittir.

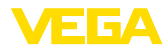

## **INDEX**

### **A**

Arayüz adaptörü [7](#page-6-1)

## **B**

Bağlantı [11](#page-10-0) BPK [14](#page-13-0)

## **C**

Çevrim içi yardım [16](#page-15-2)

## **D**

Dokümantasyon [7](#page-6-1) DTM [7](#page-6-1), [16](#page-15-2) DTM Collection [10](#page-9-3)

## **F**

Foundation Fieldbus [8](#page-7-2)

### **G**

Güç kaynağı [8](#page-7-2), [10](#page-9-3)

### **H**

HART [8](#page-7-2) – Direnç [11](#page-10-0), [13](#page-12-1) – Modem [7](#page-6-1)

## **I**

I²C arayüzü [11](#page-10-0)

### **M**

Model etiketi [7](#page-6-1)

### **O**

Onarım [17](#page-16-0)

### **P**

PACTware [7](#page-6-1), [16](#page-15-2) Profibus PA [8](#page-7-2)

## **Q**

QR kodu [7](#page-6-1)

## **S**

Seri numarası [7](#page-6-1) Sürücü [10](#page-9-3)

### **U**

USB [10](#page-9-3)

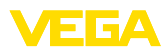

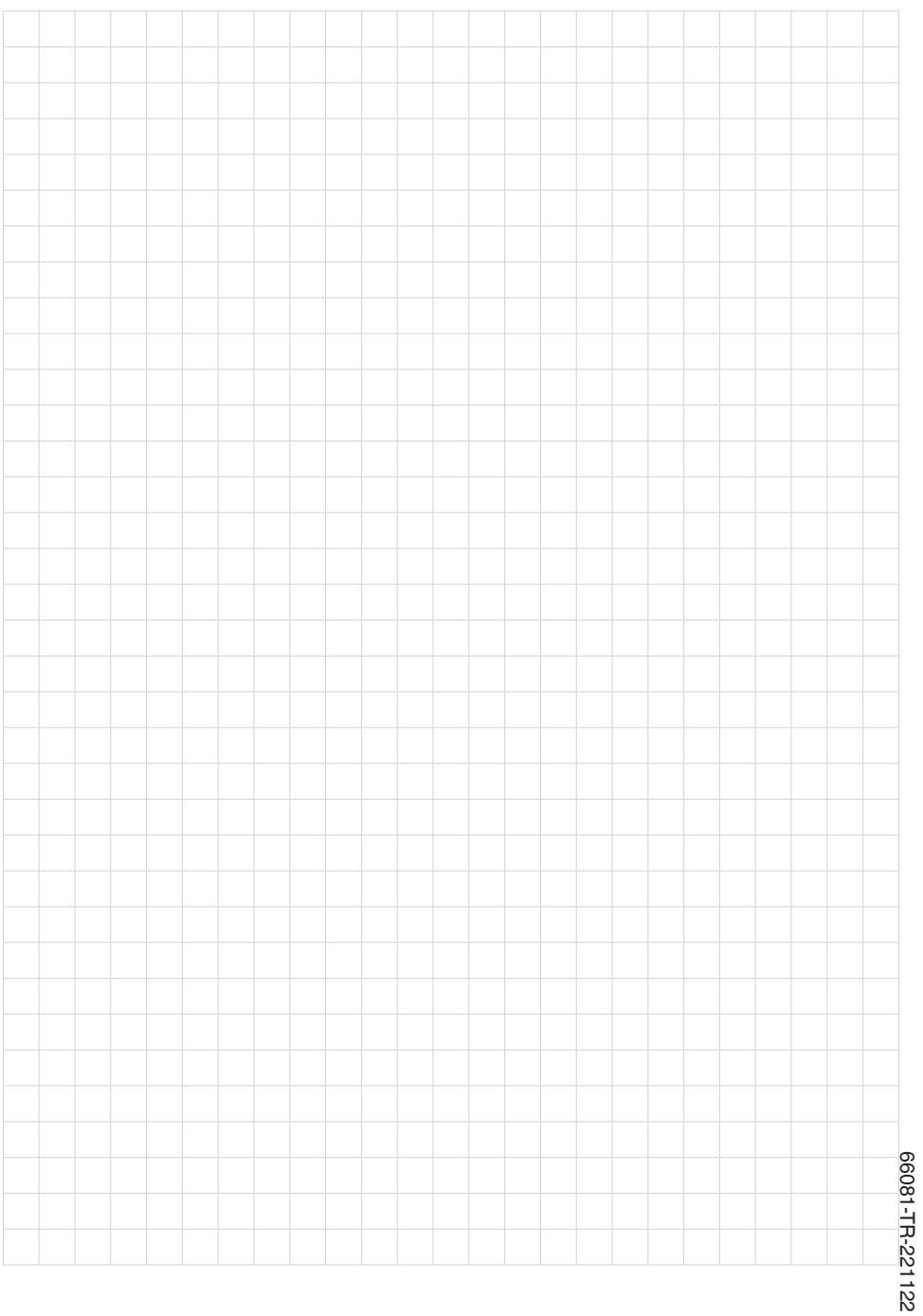

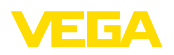

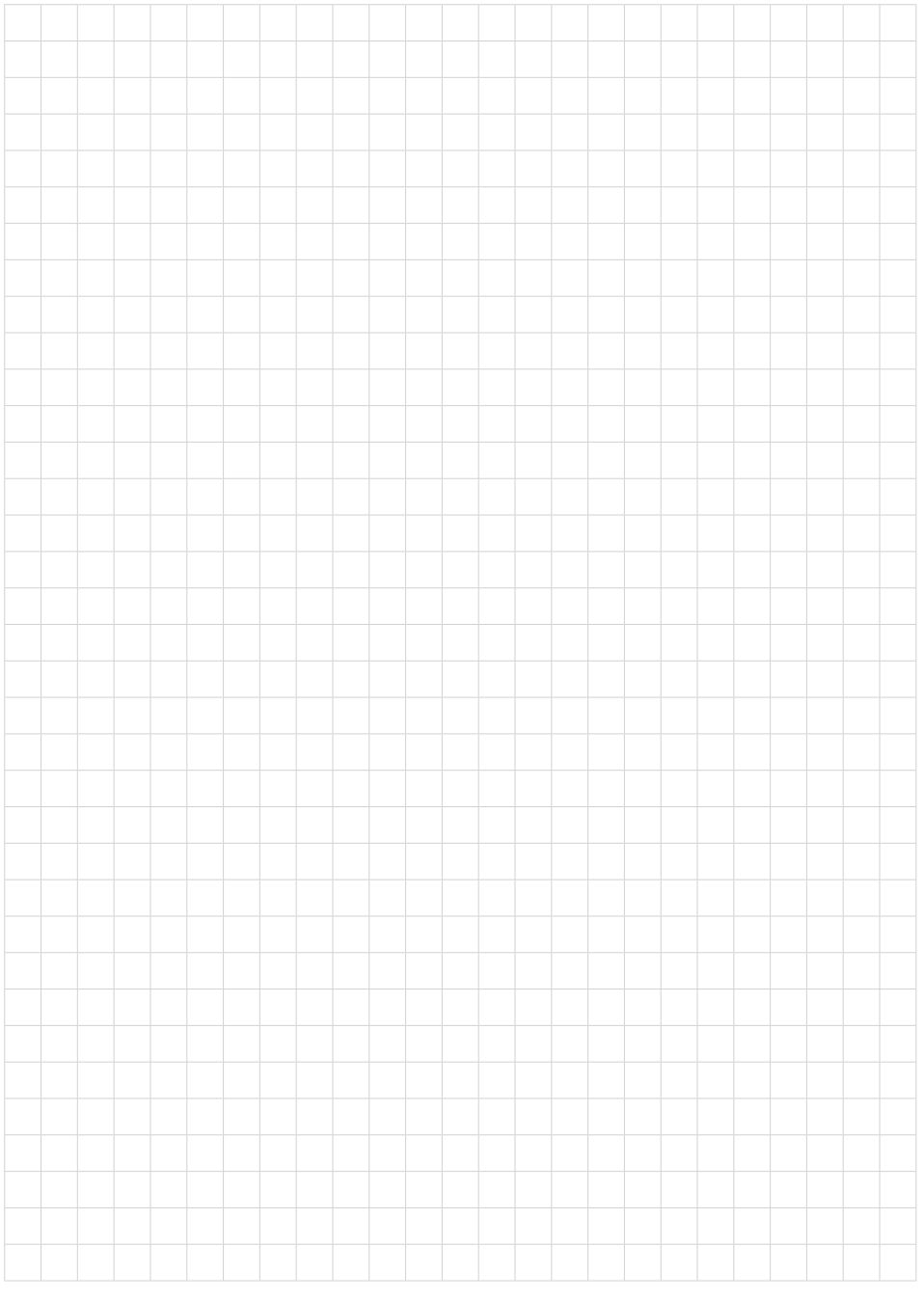

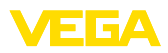

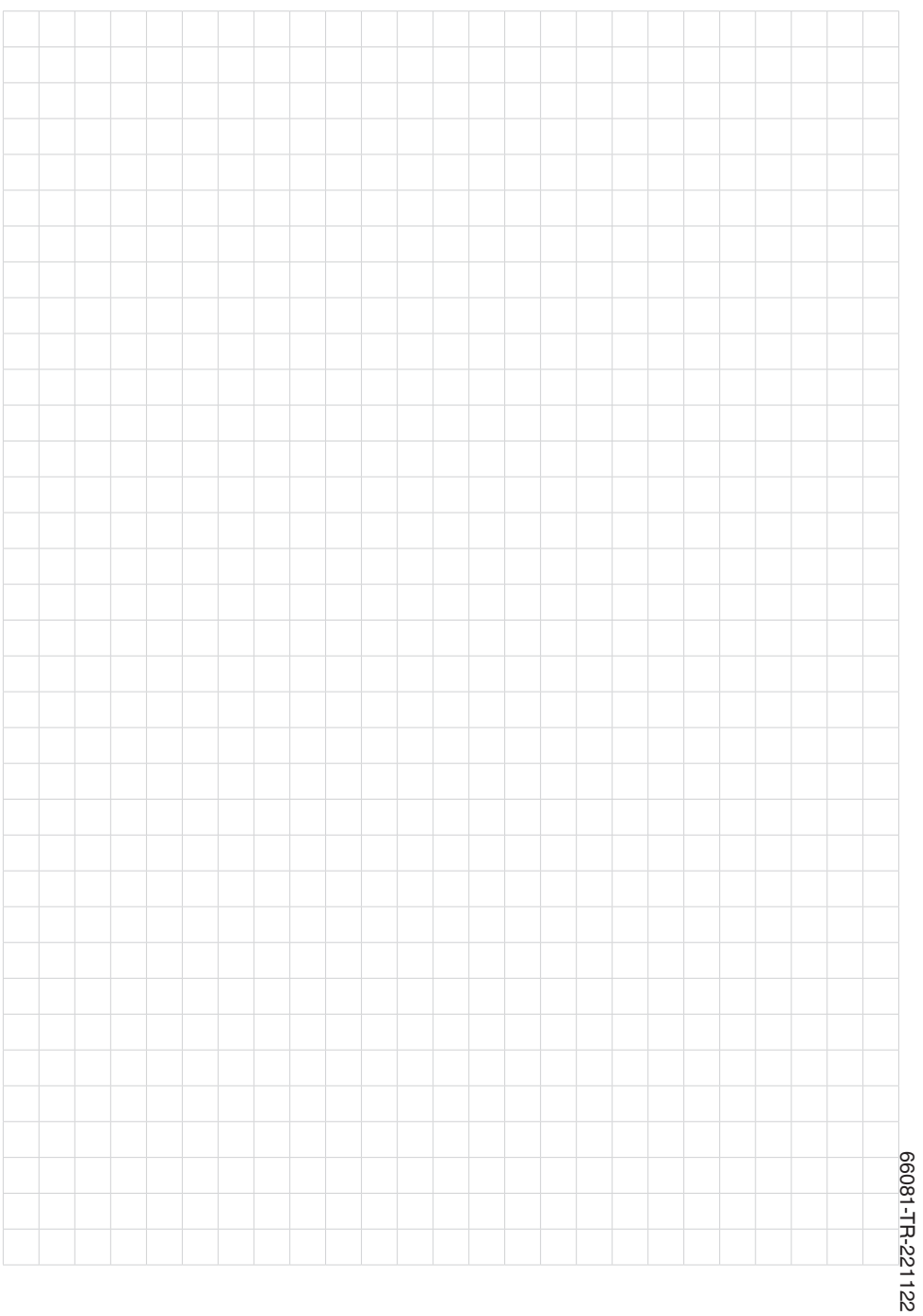

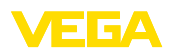

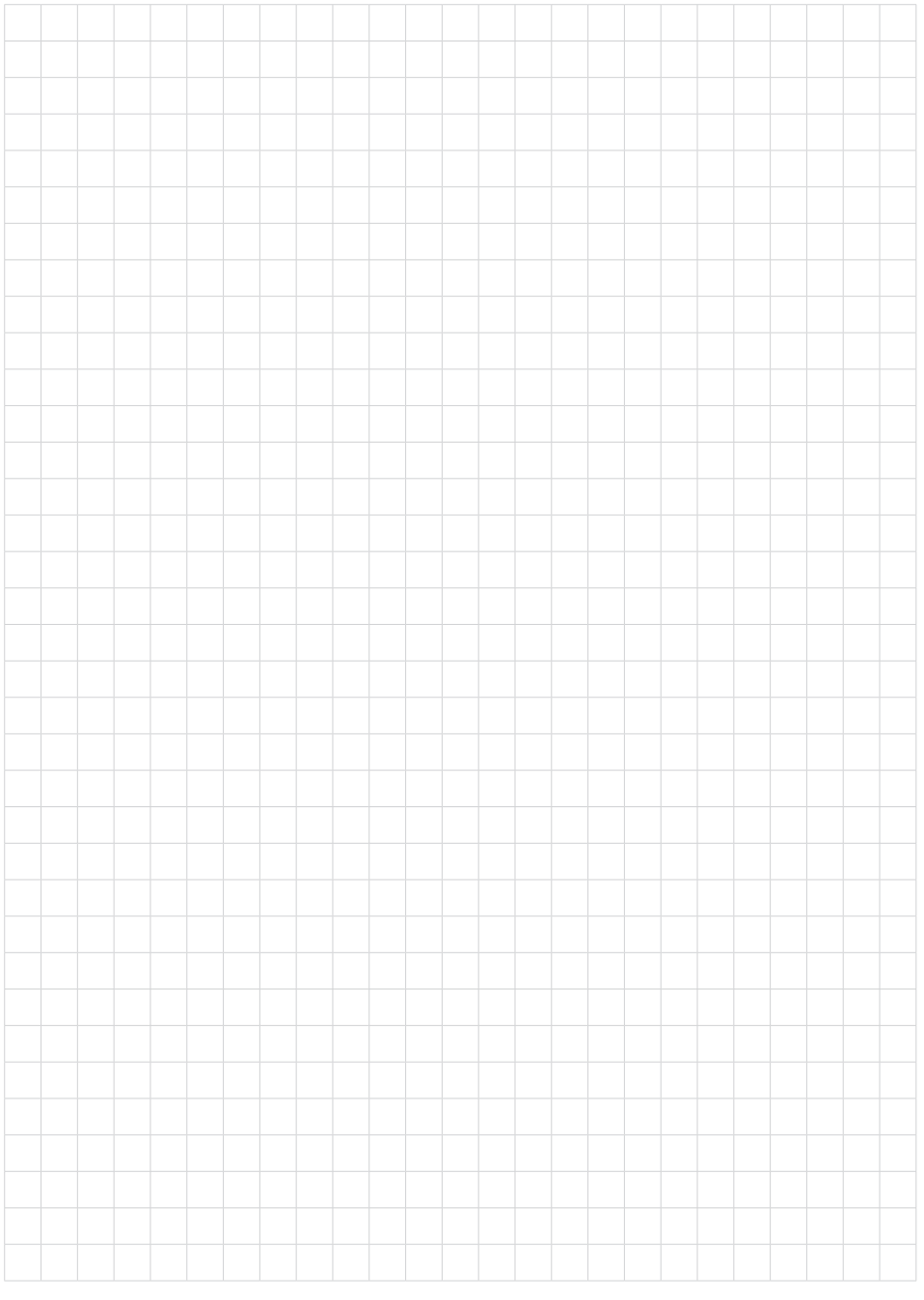

Baskı tarihi:

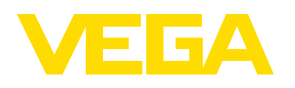

Sensörlerin ve değerlendirme sistemlerinin teslimat kapsamı, uygulanması, kullanımı ve işletme talimatları hakkındaki bilgiler basımın yapıldığı zamandaki mevcut bilgilere uygundur.

Teknik değişiklikler yapma hakkı mahfuzdur

© VEGA Grieshaber KG, Schiltach/Germany 2022

 $C \in$ 

VEGA Grieshaber KG Am Hohenstein 113 77761 Schiltach Germany

Phone +49 7836 50-0 E-mail: info.de@vega.com www.vega.com